# **Table of Contents**

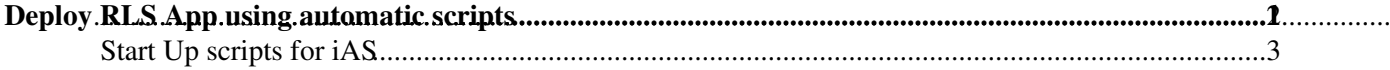

# <span id="page-1-0"></span>**Deploy RLS App using automatic scripts**

This document describes how to use a script that sets up the Oracle 9iAS and deploy the EDG Local Replica Catalogue (LRC) and EDG Replica Metadata Catalogue (RMC) web services (version 2.x).

#### **Content :**

- 1. [Getting the script files.](#page-1-1)
- 2. [Using the script](#page-1-2)
- 3. [Undeployment](#page-2-0)
- 4. [Troubleshooting](#page-2-1)
- 5. [Start-up scripts for iAS](#page-3-0)

<span id="page-1-1"></span>The scripts are in CERN's CVS system in  $l$  cq-orat 1 project under the  $\lt$  font face="Courier New, Courier, mono">Applications/RLS/as-deployment directory.

- Copy the scripts into an empty directory on the target machine with execution permissions.
- Login as oracle in the target machine

It is assumed that Oracle9i Application Server Release 2 (9.0.3) is correctly configured and running normally . Also the \$ORACLE\_HOME environment variable should be set.

<span id="page-1-2"></span>The script to do a deployment is called 'deploy-webapps'. There are two different usage options:

- App Only : If the container already exists for the VO (perhaps a <font face="Courier New, Courier, mono">undeploy-webapp had been carried out.) This only deploys the applications, into the configured container. In particular, no datasource configuration is done.
- Full Deployment : this is the default when there is no container for the VO, it deploys and configures the container, and then deploys the applications into it.

The usage is:

<font face="Courier New, Courier, mono">

\$usage: ./deploy-webapps --version=VERSION --lxuser=USER --vo=VO [--lrc --lrcdbusername=DBUSERNAME --lrcdbpassword=DBPASSWORD] [--rmc --rmcdbusername=DBUSERNAME --rmcdbpassword=DBPASSWORD] [--db\_host=DBHOSTNAME --sid=DBSID] [--stop] [--app\_only]

Options:

 version version to be deployed lxuser your login in lxplus vo **name** of the virtual organization (atlas, cms, lrc deploy LRC - local replica catalog lrcdbusername username to connect database that hosts LRC lrcdbpassword password to connect database that hosts LRC rmc deploy RMC - replica metadata catalog rmcdbusername username to connect database that hosts RMC rmcdbpassword password to connect database that hosts RMC db\_host hostname of the database server of LRC and RMC sid SID of the database of LRC and RMC stop stop the server while deploying applications

#### DeployWebApps < PSSGroup < TWiki

```
 app_only only adds new application to VO (does not
                                                         create container or data-sources)
Example (not following the standard username/password convention):
   ./deploy-webapps --version=2.0.2 --lxuser=manjo --vo=atlas
  --lrc --lrcdbusername=atlas1 --lrcdbpassword=atlasp1
   --rmc --rmcdbusername=atlasrmc --rmcdbpassword=atlasprmc
  --db host=lxshare00d --sid=db1
Example (App only) :
  ./deploy-webapps --version=2.0.2 --lxuser=maino --vo=atlas --lrc --rmc --amp onlv
```
2.5 Note:

• The script will ask one or two times your password in lxplus in order to copy necessary files

• It takes about 6 minutes to deploy both LRC and RMC applications

<span id="page-2-0"></span>Scripts to do undeployment of web applications are provided as well. They not only do the undeployment from the container via dcmctl, but also remove log configuration files, data-source descriptions, VO container, etc... They are in the same directory as the deployment script (Applications/RLS/as-deployment).

The usage is:

<font face="Courier New, Courier, mono">

```
usage: ./undeploy-webapps --version=VERSION --vo=VO [--lrc] [--rmc] [--app_only]
Options:
               version version to be deployed
              vo name of the virtual organization (atlas, cms, .) wo can also have now name of the virtual organization (atlas, cms, .
                lrc undeploy LRC - local replica catalog
                rmc undeploy RMC - replica metadata catalog
               app_only only removes web applications from VO (does not
                                                      remove container or data-sources)
Example (not following the standard username/password convention):
   ./undeploy-webapps --version=2.2.1 --vo=atlas --lrc --rmc
Example (App only) :
  ./undeploy-webapps --version=2.2.1 --vo=atlas --lrc --rmc --app_only
```
<span id="page-2-1"></span>In case you get any "ADM-xxxxxx" error and the [validation](http://cern.ch/wwwdb/ps/index.php?page=docs//2_RLS//CERN/Validate_service_.php) of the applications is not succeed, you might need to repair the Oracle9 iAS before running again the scripts.

3.1 Run *dcmctl updateconfig -d -v*

**If you get an error**, then probably there is an inconsistency between the repository and the configuration files. The better solution is to create consistency with all the existing containers. To get a list of existing containers run *dcmctl getstate -v* .

To have consistency among the containers, check the name of directories in:  $$ORACLE_HOME/j2ee/$  and the file \$ORACLE\_HOME/opmn/conf/opmn.xml . They should have the same entries and ,if not, either:

• add a directory and contents in \$ORACLE\_HOME/j2ee/ by copy the contens of other one.

## DeployWebApps < PSSGroup < TWiki

• add an  $oc4j$  entry with the name of the missing container in the \$ORACLE\_HOME/opmn/conf/opmn.xml

After this, run again the *dcmctl updateconfig -d -v* command and hopefully the error is corrected. Then you can make delete the container (as is not correctly configured) as explained in step 3.2 and install again.

**If you don't get an error**, then the HTTP Server should be stopped. To start it, run *dcmctl start -ct ohs* and try the validation again.

#### 3.2 Miscellaneous operations

In this section it' s listed a set of commands that can be used to correct the server after a problem:

- Stop everything: *dcmctl stop* and then *opmnctl stopall*
- Start only HTTP Server: *dcmctl start -ct ohs*
- Start only one container: *dcmctl start -co* <CONTAINERNAME>
- Get the state of containers:  $d$ *cmctl*  $q$ *etstate -v* (should be the Sync Status = True)
- Start/Stop Enterprise Manager: *emctl start* / *emctl stop*
- Check if iAS is completely down: *ps aux* and should not be any process *java*, *opmn* or *httpd*. Use *sudo killall -9* <processtype> to kill them if with dcmctl and opmnctl doesn't work*.*

# <span id="page-3-0"></span>**Start Up scripts for iAS**

This note describes the scripts for automatic startup and shutdown for iAS and its VO containers in the framework of GDM services (RLS & RMC). Usage

The scripts are part of the OS 'init' procedure and as such executed on e.g. every system startup/shutdown/reboot. The may also be executed manually by a operating system user with root privileges.

/etc/rc.d/init.d/oracle\_ias {start|stop|restart}

This scripts starts/stops the iAS EM and HTTP server and reads the VO containers to startup/shutdown via /etc/iastab. /etc/iastab

This configuration file contains one line per VO: : $\langle Y|N\rangle$  e.g.

home:N alice:N atlas:Y cms:Y lhcb:N

and controls the iAS [OC4J](https://twiki.cern.ch/twiki/bin/edit/PSSGroup/OC4J?topicparent=PSSGroup.DeployWebApps;nowysiwyg=1) containers which are started/stopped by oracle\_ias. After editing this file the OS service has to be restarted.

The EM part is handled by to wrapper scripts to `emctl', oem\_start.sh and oem\_stop.sh which are located in ~oracle/scripts, whereas the HTTP and containers are controlled via 'dcmctl' in oracle\_ias itself. Installation

The scripts will be automatically installed and configured by the IT/DB Oracle iAS deploy scripts for the RLS/RMC services. Currently they have to be installed manually.

All the files are located in ~oracle/scripts. To configure and install them, edit the local file iastab to enable the containers for the particular iAS, enter the 'ias\_admin' password in the file ias\_admin and execute install.sh. This installs all necessary files in /etc and /etc/rc.d/init.d and activates the oracle ias service in the different OS runlevels via 'chkconfig'.

### 4. Troubleshooting 3

### DeployWebApps < PSSGroup < TWiki

Note: Make sure the oracle OS user has the following environment variables correctly defined at login:

ORACLE\_HOME PATH includes ORACLE\_HOME/bin and ORACLE\_HOME/dcm/bin Files

The set of scripts consists of the following files in ~oracle/scripts/:

oracle\_ias oem\_start.sh oem\_stop.sh iastab ias\_admin install.sh

where the following files are copied to /etc by the install script:

/etc/iastab /etc/rc.d/init.d/oracle\_ias To be done

The automatic installation and configuration of the scripts and configuration files need to built in the IT/DB RLS/RMC iAS deploy scripts.

This topic: PSSGroup > DeployWebApps Topic revision: r2 - 2005-12-07 - unknown

 $\overline{\text{OPT}}$  Copyright &© 2008-2022 by the contributing authors. All material on this **T**TWiki collaboration platform is the property of the contributing authors. or Ideas, requests, problems regarding TWiki? use [Discourse](https://discourse.web.cern.ch/c/collaborative-editing/wikis/12) or [Send feedback](https://twiki.cern.ch/twiki/bin/view/Main/ServiceNow)